# 社保信息查询操作指南

1.登录浙里办或通过支付宝搜索浙里办,在首页点击"社 保" 保";

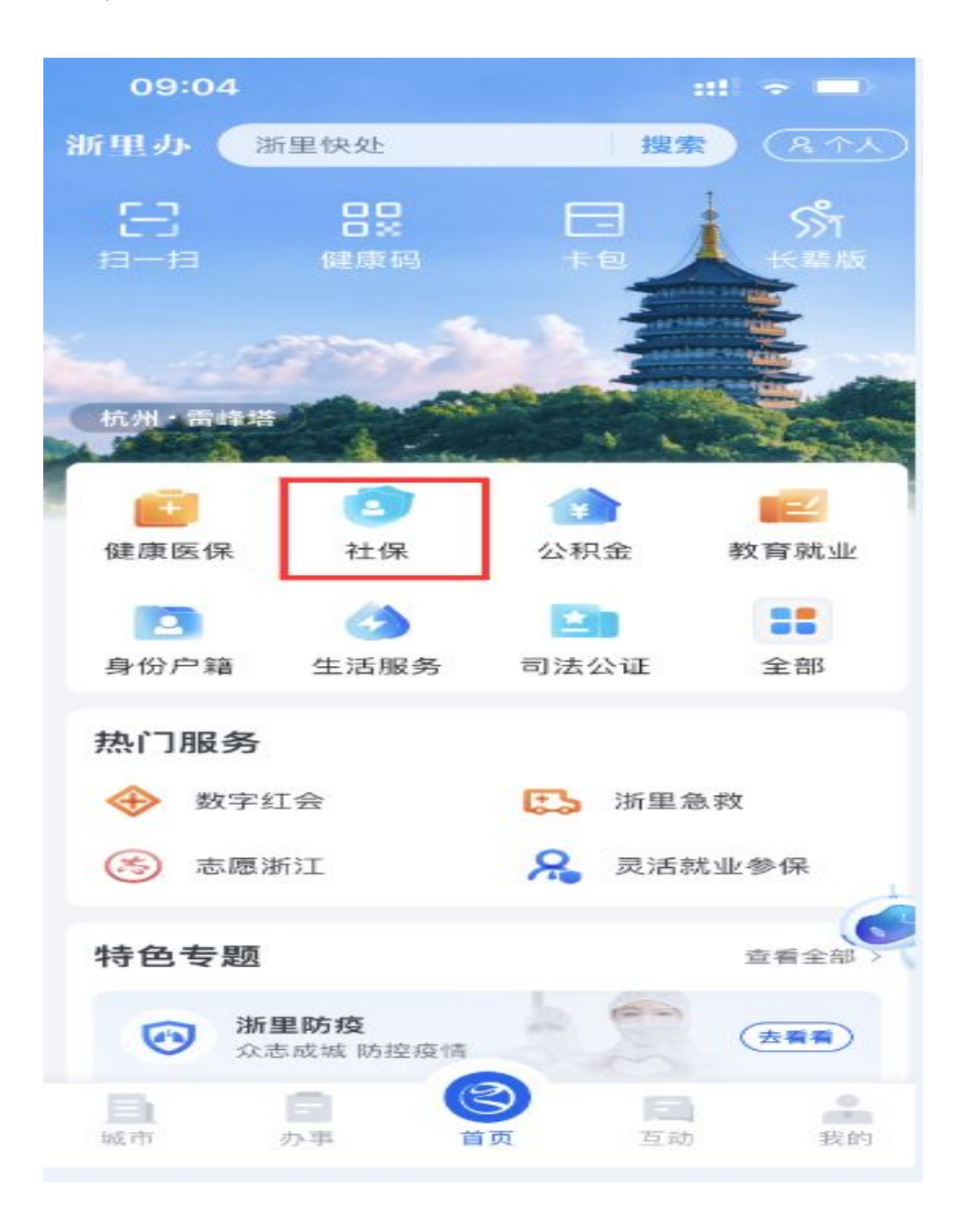

### 2.进入"社保证明打印"页面;

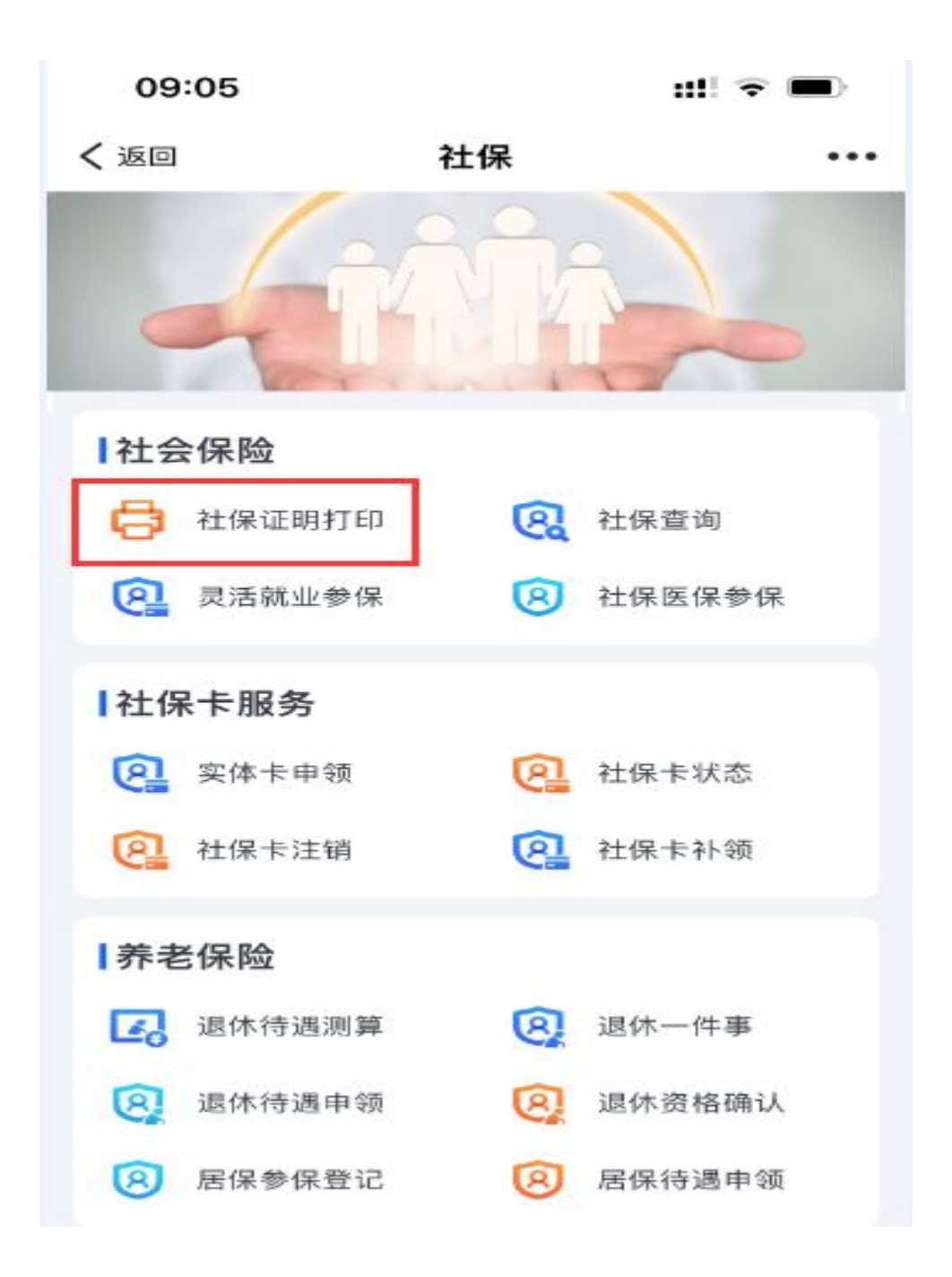

3.选择"个人社保证明" ;

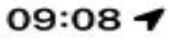

 $m \approx 1$ 

〈返回

社保证明打印

请选择打印类型

个人社保证明

打印个人参保证明、历年养老证明、待遇发放证明、养 老缴费凭证。

#### 单位社保证明

打印单位参保证明。个人登录: 请使用单位专管员账号 登录,需校验社保预留信息才可打印;法人登录:使用 对应的单位账号信息即可。

4. 打印类型选择"基本养老历年参保证明";

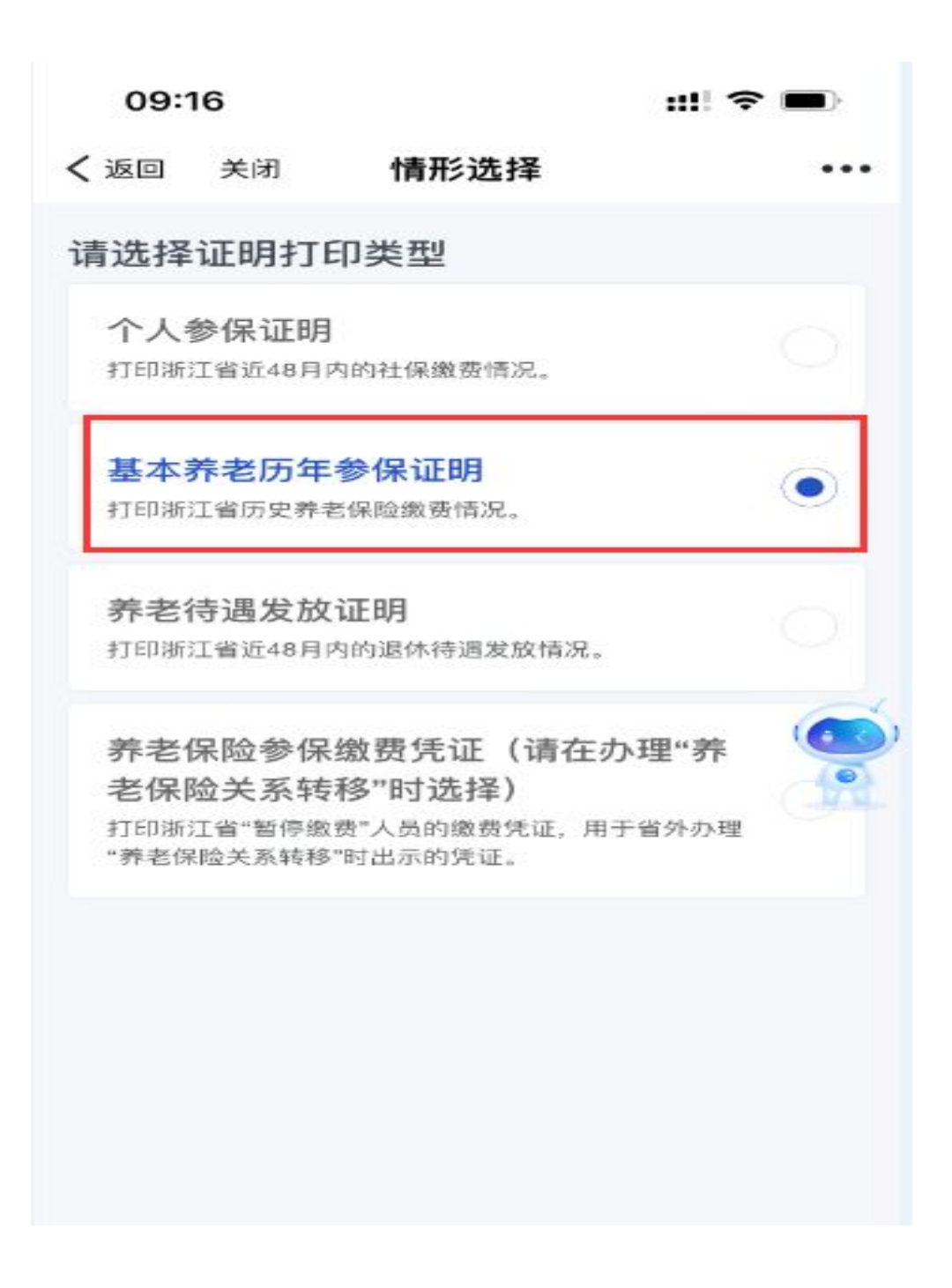

### 5.下载保存历年参保证明;

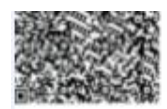

## 浙江省基本养老保险 历年参保证明

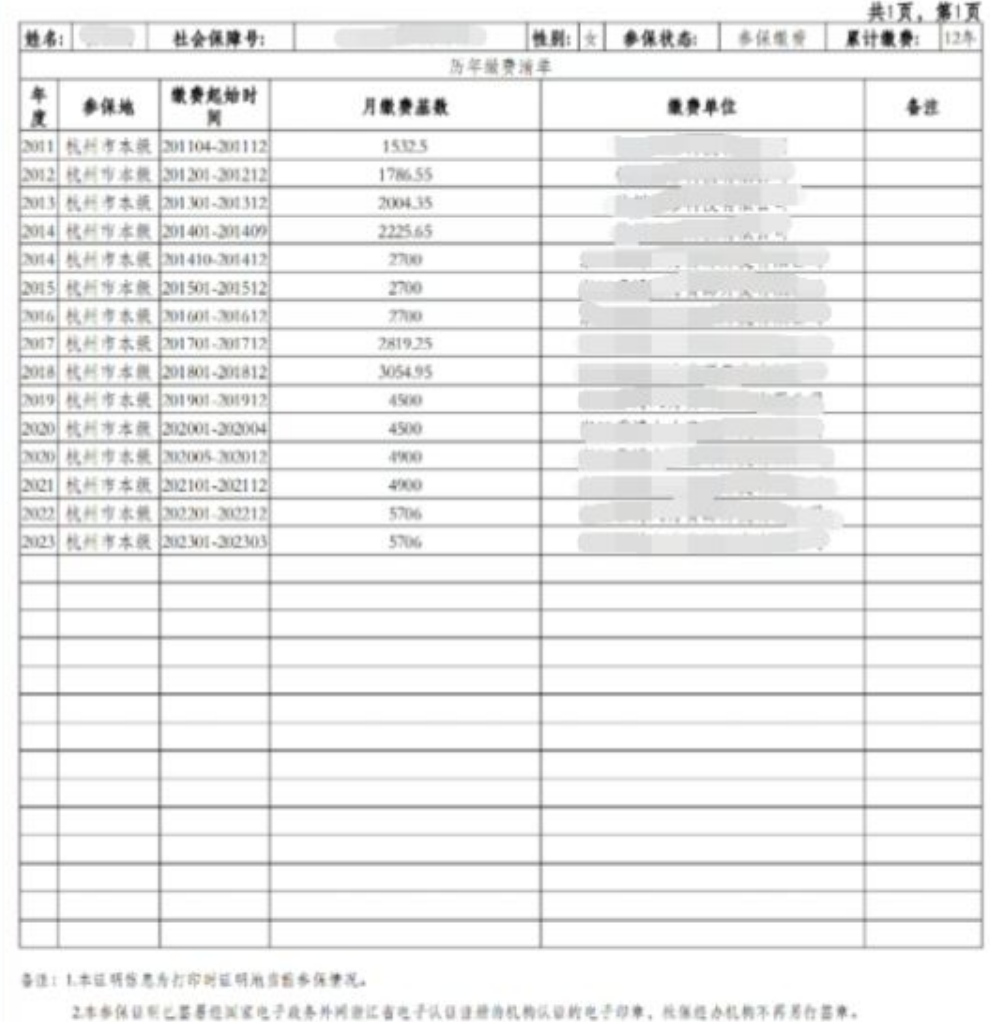

3.本参保证明出具后3个月内可告"浙江政务服务网或浙江省人力资源和社会保障厅网上办事大厅"进行同上验证。

行印时间: 2023年05月15日

数证平台: https://mapi.rizedw.gov.cn/wds/mp.p/gov-open/ni/2002199511/nacrossl/index.html#/validaty.

4.本参保证司中参保地仪代表参考保险。通终解释仪由参保地长保机构所有。 5. 本证明如有重复最费, 售在亦提选休前做重复最费清选, 重新计算原计版费外月。

**说权马** 

 $\sim$ 

4. 本参保证明妥备保管, 及君: 政务20 APP。